# IBM Spectrum Control Standard Edition **Version 5.2.8**

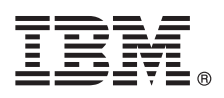

# **Quick Start Guide**

*Get started quickly with a typical installation of IBM Spectrum Control Standard Edition.*

Globalization Version: To get the Quick Start Guide in other languages, open the PDF files on the quick start guide DVD.

#### **Product overview**

With the IBM® Spectrum Control™ Standard Edition licensed program (referred to in this document as "IBM Spectrum Control™"), you get infrastructure management for Fibre Channel-attached storage and IBM software-defined storage products in your enterprise environment. The program manages virtualization and integration with the cloud, API services, simple provisioning, and automation enablement. It also offers capacity planning and reporting, discovery, performance monitoring, and alerting. This license includes a license for IBM Copy Services Manager (formerly known as IBM Tivoli® Storage Productivity Center for Replication). Copy Services Manager manages 2-site replication, 3-site replication, and advanced copy services. To learn more about how to download and install it, see [http://www.ibm.com/support/knowledgecenter/SSESK4.](http://www.ibm.com/support/knowledgecenter/SSESK4)

The IBM Spectrum Control Standard Edition license is priced by the capacity of the storage systems that it manages.

#### **1 Step 1: Access the software and documentation**

 $\odot$ 

To download the product from IBM Passport Advantage®, follow the instructions for your platform in the download document at [https://www.ibm.com/support/docview.wss?uid=swg24041108.](https://www.ibm.com/support/docview.wss?uid=swg24041108) For detailed installation instructions, see the *IBM Spectrum Control Installation Guide* and for configuration instructions, see the *IBM Spectrum Control Administrator's Guide*. Both quides are at [http://www.ibm.com/support/knowledgecenter/SS5R93\\_5.2.8/com.ibm.spectrum.sc.doc/](http://www.ibm.com/support/knowledgecenter/SS5R93_5.2.8/com.ibm.spectrum.sc.doc/fqz0_r_printable_pdf_files.html) faz0\_r\_printable\_pdf\_files.html.

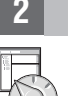

## **2 Step 2: Evaluate the hardware configuration**

For information about the hardware requirements for the product, see the IBM Spectrum Control product documentation at [http://www.ibm.com/support/knowledgecenter/SS5R93\\_5.2.8/com.ibm.spectrum.sc.doc/](http://www.ibm.com/support/knowledgecenter/SS5R93_5.2.8/com.ibm.spectrum.sc.doc/fqz0_r_hw_requirements.html) [fqz0\\_r\\_hw\\_requirements.html.](http://www.ibm.com/support/knowledgecenter/SS5R93_5.2.8/com.ibm.spectrum.sc.doc/fqz0_r_hw_requirements.html)

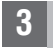

#### **3 Step 3: Evaluate the system configuration and install the prerequisite software**

Use the following information to determine the prerequisite software and to install it on your system:

- v To learn about the software requirements for the product, see the IBM Spectrum Control product documentation at [http://www.ibm.com/support/knowledgecenter/SS5R93\\_5.2.8/com.ibm.spectrum.sc.doc/](http://www.ibm.com/support/knowledgecenter/SS5R93_5.2.8/com.ibm.spectrum.sc.doc/fqz0_r_sw_requirements.html) faz0\_r\_sw\_requirements.html.
- v To learn about the supported hardware, products, and platforms that you can use with IBM Spectrum Control, see [http://www.ibm.com/support/docview.wss?uid=swg21386446.](http://www.ibm.com/support/docview.wss?uid=swg21386446)

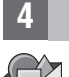

#### **4 Step 4: Install DB2**

Before you install IBM Spectrum Control Standard Edition, you must install the version of IBM DB2® Enterprise Server Edition that ships with IBM Spectrum Control.

IBM Spectrum Control stores the information that it collects about storage resources in a DB2 database. For information about installing DB2, see [http://www.ibm.com/support/knowledgecenter/SS5R93\\_5.2.8/com.ibm.spectrum.sc.doc/](http://www.ibm.com/support/knowledgecenter/SS5R93_5.2.8/com.ibm.spectrum.sc.doc/fqz0_t_installing_db2.html) [fqz0\\_t\\_installing\\_db2.html.](http://www.ibm.com/support/knowledgecenter/SS5R93_5.2.8/com.ibm.spectrum.sc.doc/fqz0_t_installing_db2.html)

#### **5 Step 5: Install IBM Spectrum Control**

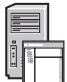

You can use an installation wizard or a command line in silent mode to install IBM Spectrum Control Standard Edition. For detailed installation instructions, see [http://www.ibm.com/support/knowledgecenter/SS5R93\\_5.2.8/](http://www.ibm.com/support/knowledgecenter/SS5R93_5.2.8/com.ibm.spectrum.sc.doc/fqz0_t_installing_tpc.html) com.ibm.spectrum.sc.doc/faz0\_t\_installing\_tpc.html.

#### **6 Step 6: (Optional) Install Cognos Business Intelligence reports**

The IBM Spectrum Control installation includes the option to install IBM Cognos® Business Intelligence (BI) reports and the components that are required to produce these reports: Jazz™ for Service Management and IBM Tivoli Common Reporting. Cognos BI is an optional tool for producing scheduled reports from the data that is gathered by IBM Spectrum Control. You can use the reporting features in the IBM Spectrum Control GUI to produce reports about the status, capacity, and performance of the storage resources that you want to monitor without installing Cognos BI.

For more information about Cognos BI reports, see [http://www.ibm.com/support/knowledgecenter/SS5R93\\_5.2.8/](http://www.ibm.com/support/knowledgecenter/SS5R93_5.2.8/com.ibm.spectrum.sc.doc/fqz0_c_webbasedgui_rpting_ic_ov.html) [com.ibm.spectrum.sc.doc/fqz0\\_c\\_webbasedgui\\_rpting\\_ic\\_ov.html.](http://www.ibm.com/support/knowledgecenter/SS5R93_5.2.8/com.ibm.spectrum.sc.doc/fqz0_c_webbasedgui_rpting_ic_ov.html) For information about the components that you must install to use Cognos BI reports, see [http://www.ibm.com/support/knowledgecenter/SS5R93\\_5.2.8/](http://www.ibm.com/support/knowledgecenter/SS5R93_5.2.8/com.ibm.spectrum.sc.doc/fqz0_c_jazzsm_tcr.html) com.jbm.spectrum.sc.doc/fqz0\_c\_jazzsm\_tcr.html.

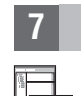

**?**

## **7 Step 7: Get started**

Starting and configuring IBM Spectrum Control includes these tasks:

- v Start the IBM Spectrum Control GUI. See [http://www.ibm.com/support/knowledgecenter/SS5R93\\_5.2.8/](http://www.ibm.com/support/knowledgecenter/SS5R93_5.2.8/ com.ibm.spectrum.sc.doc/fqz0_t_starting_tpc_web_based.html) [com.ibm.spectrum.sc.doc/fqz0\\_t\\_starting\\_tpc\\_web\\_based.html.](http://www.ibm.com/support/knowledgecenter/SS5R93_5.2.8/ com.ibm.spectrum.sc.doc/fqz0_t_starting_tpc_web_based.html)
- v Add resources, for example, all storage systems, servers, hypervisors, fabrics, and switches. See [http://www.ibm.com/support/knowledgecenter/SS5R93\\_5.2.8/com.ibm.spectrum.sc.doc/](http://www.ibm.com/support/knowledgecenter/SS5R93_5.2.8/com.ibm.spectrum.sc.doc/tpch_t_wz_adding_resources.html) [tpch\\_t\\_wz\\_adding\\_resources.html.](http://www.ibm.com/support/knowledgecenter/SS5R93_5.2.8/com.ibm.spectrum.sc.doc/tpch_t_wz_adding_resources.html)
- v Configure communication for alerts. See [http://www.ibm.com/support/knowledgecenter/SS5R93\\_5.2.8/](http://www.ibm.com/support/knowledgecenter/SS5R93_5.2.8/com.ibm.spectrum.sc.doc/fqz0_t_configuring_alerts.html) [com.ibm.spectrum.sc.doc/fqz0\\_t\\_configuring\\_alerts.html.](http://www.ibm.com/support/knowledgecenter/SS5R93_5.2.8/com.ibm.spectrum.sc.doc/fqz0_t_configuring_alerts.html)
- v Set conditions for triggering alerts. See [http://www.ibm.com/support/knowledgecenter/SS5R93\\_5.2.8/](http://www.ibm.com/support/knowledgecenter/SS5R93_5.2.8/com.ibm.spectrum.sc.doc/fqz0_r_triggering_conditions.html) [com.ibm.spectrum.sc.doc/fqz0\\_r\\_triggering\\_conditions.html.](http://www.ibm.com/support/knowledgecenter/SS5R93_5.2.8/com.ibm.spectrum.sc.doc/fqz0_r_triggering_conditions.html)

To learn more about getting started with IBM Spectrum Control, see [http://www.ibm.com/support/knowledgecenter/](http://www.ibm.com/support/knowledgecenter/SS5R93_5.2.8/com.ibm.spectrum.sc.doc/fqz0_r_getting_started.html) [SS5R93\\_5.2.8/com.ibm.spectrum.sc.doc/fqz0\\_r\\_getting\\_started.html .](http://www.ibm.com/support/knowledgecenter/SS5R93_5.2.8/com.ibm.spectrum.sc.doc/fqz0_r_getting_started.html)

#### **More information**

For more information, see the following resources:

- v Product licenses and their feature offerings: [http://www.ibm.com/support/knowledgecenter/SS5R93\\_5.2.8/](http://www.ibm.com/support/knowledgecenter/SS5R93_5.2.8/com.ibm.spectrum.sc.doc/fqz0_r_product_packages.html) [com.ibm.spectrum.sc.doc/fqz0\\_r\\_product\\_packages.html](http://www.ibm.com/support/knowledgecenter/SS5R93_5.2.8/com.ibm.spectrum.sc.doc/fqz0_r_product_packages.html)
- v General product information:<http://www.ibm.com/systems/storage/software/center/index.html>
- v Product support: [http://www.ibm.com/support/entry/portal/Overview/Software/Tivoli/](http://www.ibm.com/support/entry/portal/Overview/Software/Tivoli/Tivoli_Storage_Productivity_Center) [Tivoli\\_Storage\\_Productivity\\_Center](http://www.ibm.com/support/entry/portal/Overview/Software/Tivoli/Tivoli_Storage_Productivity_Center)
- v Connect, learn, and share with Service Management professionals at: [https://www.ibm.com/developerworks/](https://www.ibm.com/developerworks/servicemanagement/sm/index.html) [servicemanagement/sm/index.html](https://www.ibm.com/developerworks/servicemanagement/sm/index.html)

IBM Spectrum Control Standard Edition Version 5.2.8 Licensed Materials - Property of IBM. © Copyright IBM Corp. 2014, 2015. US Government Users Restricted Rights - Use, duplication or disclosure restricted by GSA ADP Sched Contract with IBM Corp.

IBM, the IBM logo, and ibm.com® are trademarks or registered trademarks of International Business Machines Corp., registered in many jurisdictions worldwide. Other product and service names might be trademarks of IBM or ot companies. A current list of IBM trademarks is available on the web at ["Copyright and trademark information"](http://www.ibm.com/legal/copytrade.shtml) [\(www.ibm.com/legal/copytrade.shtml\)](http://www.ibm.com/legal/copytrade.shtml).

Part Number: CF4HPML

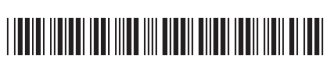